## **Инструкция по использованию неголосового контакт-центра.**

## Основное меню:

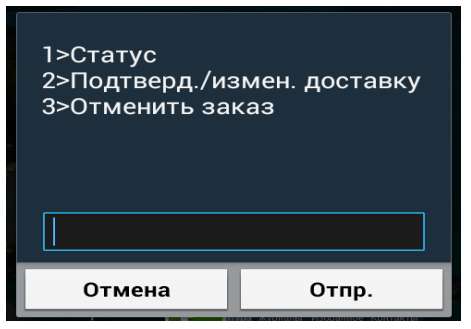

**1>Статус.** В данном меню можно узнать текущий статус по накладной

**2>Подтверд./измен. Доставку.** В данном меню получатель, на которого зарегистрирован заказ, может назначить дату доставки.  **3>Отменить заказ.** В данном меню получатель, на которого зарегистрирован заказ, может отменить свой заказ.

Для перехода к пунктам меню необходимо выбрать его порядковый номер. Порядковый номер вносится в активное окно, которое в зависимости от модели телефона или появляется сразу, или при предварительном нажатии кнопки «ответить». После ввода порядкового номера пункта меню — нажимаем «отправить»:

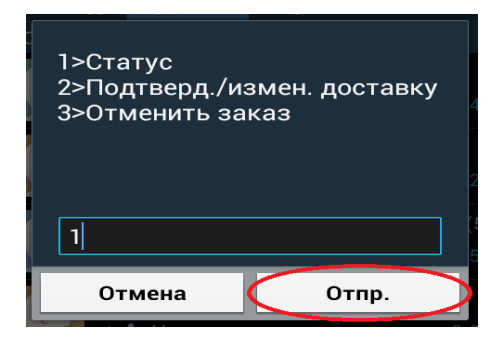

В ответ, на экране телефона отобразится активное окно, в которое необходимо внести номер накладной:

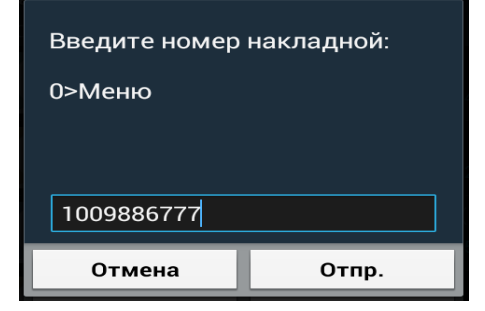

После этого, в зависимости от выбранного пункта меню, на экране телефона отображается соответствующее информационное сообщение. Если текст отображается не полностью, то необходимо выбрать «Next» и на следующем экране будет показана недостающая часть текста:

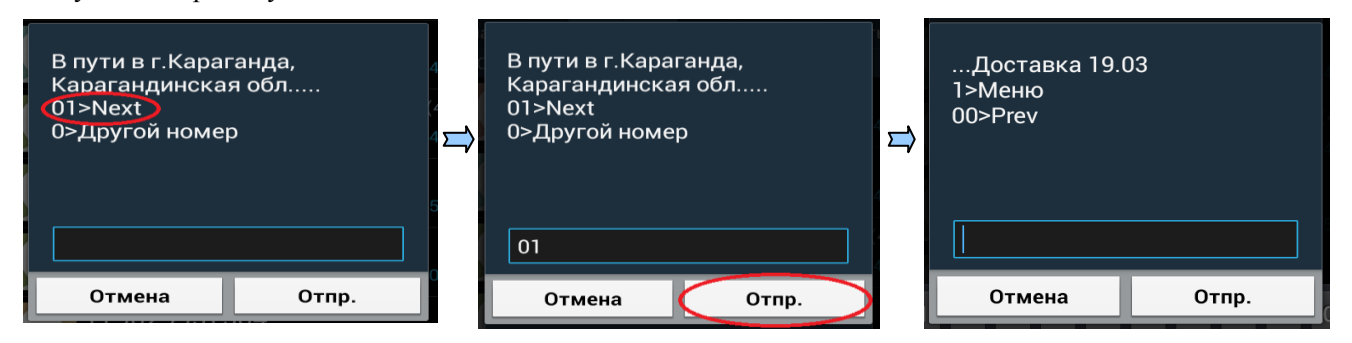

В случае необходимости повторного вызова меню, придерживайтесь 3-х минутных интервалов между звонками на номер 8-800-250-14-05.